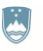

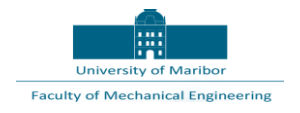

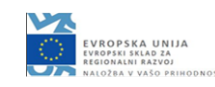

## **Projekt Integriran sistem za celovito kontrolo kakovosti v proizvodnji z rekonfigurabilno robotsko celico ter inteligentnim sistemom za nadzor procesov ROBKONCEL**

# **Koncept algoritmov za učenje gibanja robotov in za kolaborativno delo robota in človeka – Indirektno programiranje robotov**

**Vrsta dokumenta : Poročilo Verzija dokumenta : Končna Sodelujoči partnerji : UM, FS, Laboratorij za robotizacijo (LaRo) Uredil : Karl Gotlih, UM, FS, LaRo Avtorji : Janez Gotlih, Timi Karner, Tadej Rojko, Stašo Frlež (UM, FS, LaRo) Datum priprave : 05.04.2020**

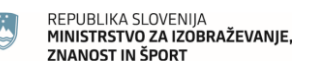

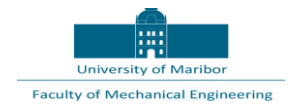

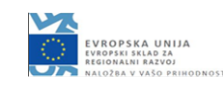

## **Povzetek**

Indirektno programiranje robotov in robotiziranih proizvodnih sistemov se izvaja v navideznem grafičnem okolju.

Proizvajalci robotov ponujajo v ta namen svoje produkte in parcialne rešitve. Glede na zahteve projekta ROBKONCEL smo se odločili za neodvisno programsko okolje SIEMENS NX in pokazali na vzorčnem primeru izbranega robota, ki je na UM FS v Mariboru (ABB IRB 1200) izpeljavo manipulacije in kontrolnih funkcij na vzorčnem izdelku. Prikazano je, da se da v navidezni resničnosti zgotoviti rekonfigurabilnost robotizirane proizvodne celice.

Iz prikazanega sledi, da lahko SIEMENS NX kot programsko okolje v celoti nadomesti programsko opremo proizvajalcev robota in ob tem ponuja še poljubno izbiro robotiziranih enot različnih proizvajalcev v isti celici.

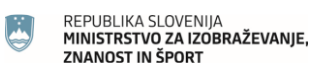

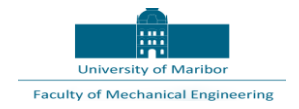

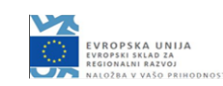

#### Kazalo vsebine

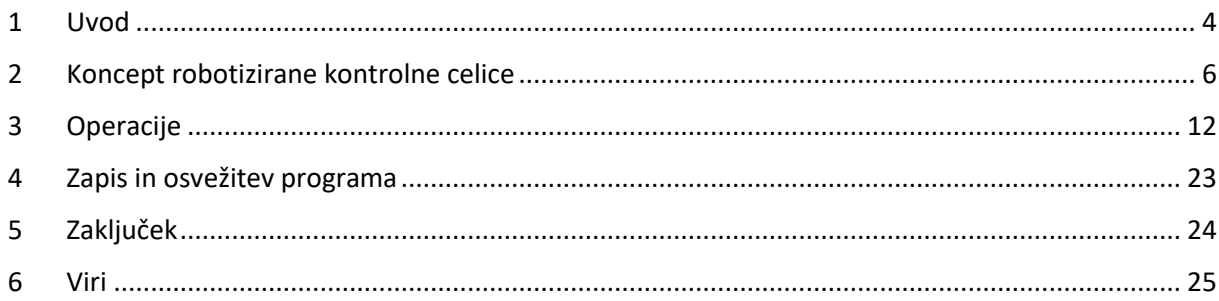

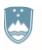

REPUBLIKA SLOVENIJA **KEPUBLIKA SLUVENIJA<br>MINISTRSTVO ZA IZOBRAŽEVANJE,<br>ZNANOST IN ŠPORT** 

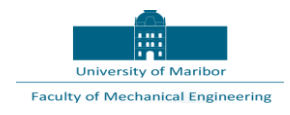

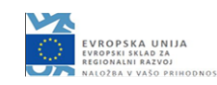

## <span id="page-3-0"></span>1 Uvod

Indirektno programiranje se izvaja v navideznem okolju. Ta pristop k pripravi proizvodne robotizirane celice za avtomatizirano delo se je pojavil in uveljavil v zadnjem desetletju in se razvil v uporabno orodje z vpeljavo sposobnih grafičnih programov za računalnike in seveda primerne računalniške opreme.

Indirektno programiranje omogoča poseganje v delo robotizirane proizvodne celice, ko je ta še sredi obratovanja ali razvoja, kajti vse več se počne na računalniku in s primerno grafično podporo v navideznem okolju na zaslonih računalnikov v projektivnih birojih konstrukterjev in programerjev.

Realen proizvodni sistema zaradi spremembe programa ali konfiguracije ni več potrebno med dejanskim obratovanjem ustaviti. Prenos prenovljenega ali novega programa za vodenje celotne celice izvedemo ob »naravnih zaustavitvah« celotnega proizvodnega sistema. Takrat izvedemo tudi obvezno kalibracijo, kajti ena od hib dela v navidezni resničnosti je, da so v navideznem okolju vsi elementi sistema idealni, v resnični proizvodni celici pa realni in pri visokih natančnostih, ki jih pri gibanju TCP dosegajo roboti bi brez kalibracije in programiranja v relativnem koordinatnem sistemu bile tirnice TCP drugačne in nekje drugje in ne tam, kjer bi morale biti. TCP bi zavzemal poze, ki jih nismo želeli.

Skoraj vsi proizvajalci industrijskih robotov dandanes za svoje robote in celotne integracije sistemov ponujajo programsko opremo za programiranje v navidezni resničnosti. Ti specifični programi posameznih proizvajalcev so seveda ukrojeni na lastne izdelke in ne podpirajo implementacije robotov različnih proizvajalcev v en navidezni robotizirani proizvodni sistem. To dejstvo in dejstvo, da se konzorcijski partnerji pri projektu ROBKONCEL še niso odločili za izbiro določenega tipa robota ali določenega proizvajalca robotov je botrovalo izbiri programskega paketa SIEMENS NX, kot možne alternativne izbire za izpeljavo indirektnega programiranja robotiziranega sistema v navidezni resničnosti, kajti v NX grafično okolje je možno integrirati robote najrazličnejših proizvajalcev v enovit proizvodni sistem. NX ob tem ponuja post-procesorje, ki omogočajo za vsako proizvodno enoto (robota) izpeljavo naloge v programski kodi, ki jo prepozna določen krmilnik robota. Omeniti tudi velja, da tako Gorenje kot SMM pri svojem delu uporabljata za konstruiranje programski paket SIEMENS NX in inženirji v obeh podjetjih ta programski paket dobro poznajo, vsekakor pa bolje kot specializirane programe za indirektno programiranje, ki jih ponujajo proizvajalci robotov ABB, KUKA, UR, FANUC,…

V nadaljevanju je tako predstavljena konceptna izvedba rekonfigurabilne robotizirane kontrolne celice.

V prvem delu so prikazani sestavni deli celice. V drugem delu je prikazan delovni potek avtomatizirane kontrole kakovosti. V tretjem delu je razložen zapis krmilnega programa.

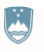

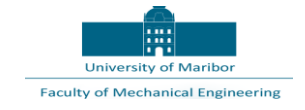

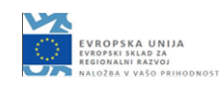

Za zagotovitev rekonfigurabilnosti so vse komponente zamenljive s poljubno drugo komponento, ki ustreza omejitvam celice.

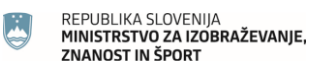

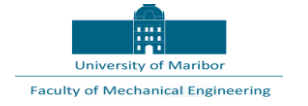

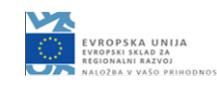

## <span id="page-5-0"></span>2 Koncept robotizirane kontrolne celice

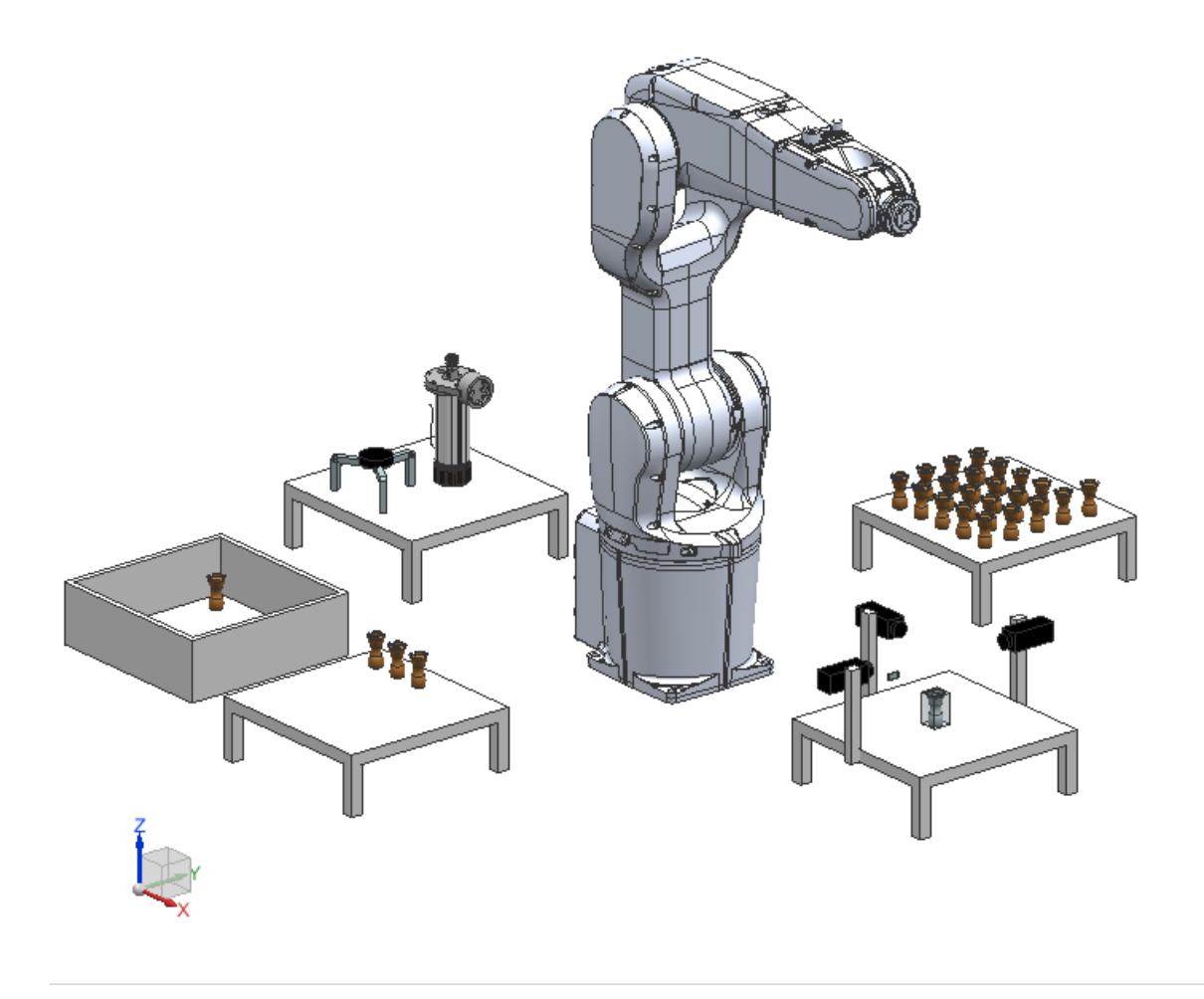

*Slika 1: Konceptna izvedba kontrolne celice*

Slika 1 prikazuje konceptno izvedbo robotizirane kontrolne celice. Celica je je opremljena z robotom ABB IRB 1200, mizo s prijemali, kontrolno mizo, vstopno mizo, izstopno mizo in smetnjakom.

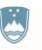

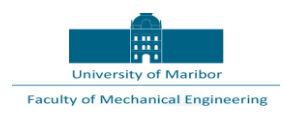

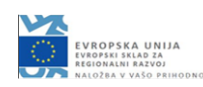

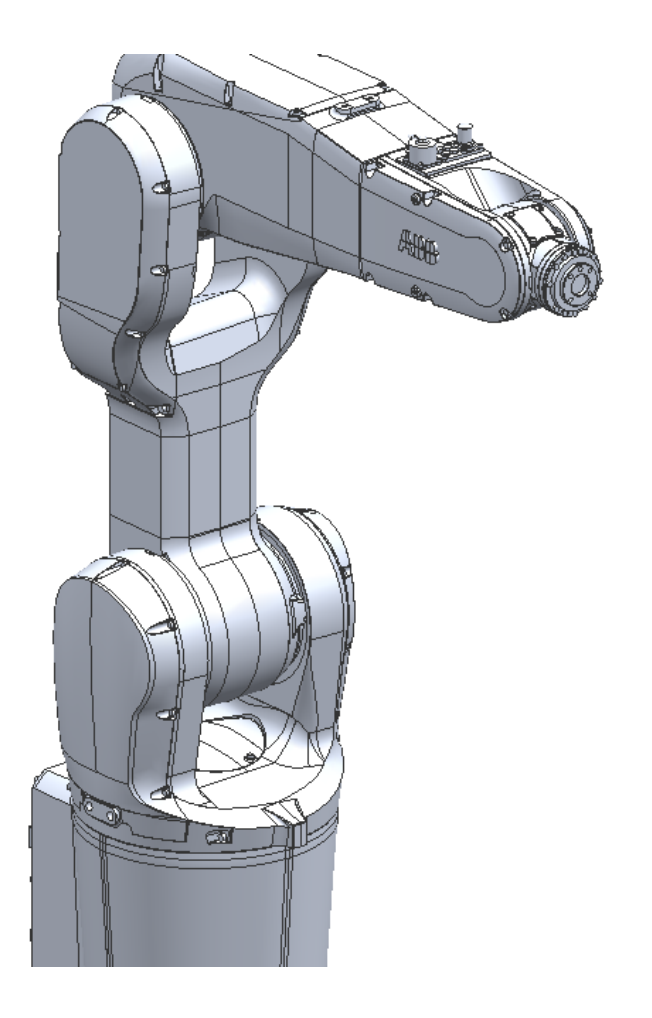

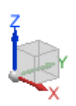

*Slika 2: Robot ABB IRB 1200*

Za koncept kontrolne celice smo uporabili robota ABB IRB 1200 (Slika 3), ki je na razpolago na Fakulteti za strojništvo na Univerzi v Mariboru.

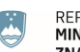

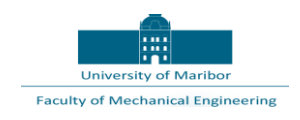

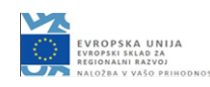

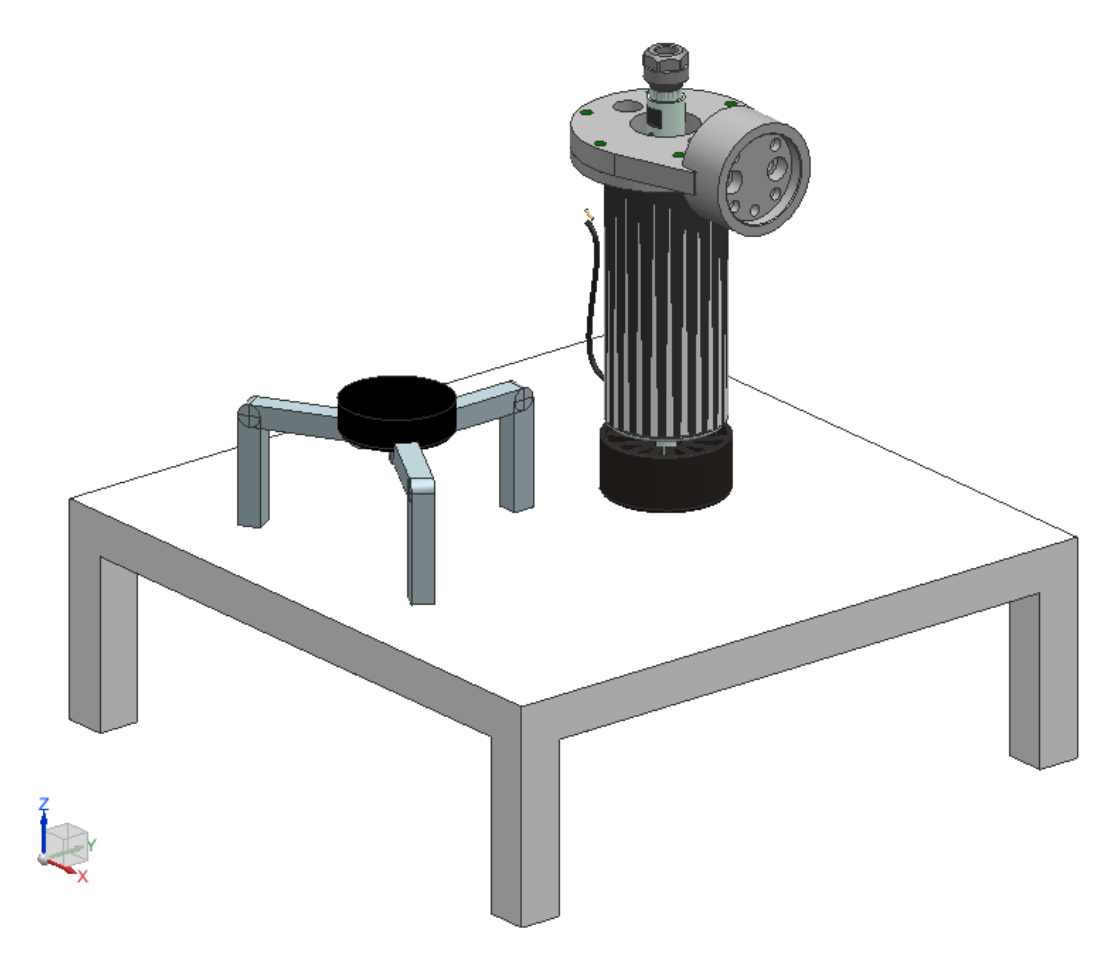

*Slika 4: Miza s prijemali*

Slika 5 prikazuje mizo na kateri robot vpenja in izpenja prijemala, ki jih rabi za izvedbo zahtevanih nalog. V konceptni izvedbi smo predvideli prijemalo za manipulacijo z izdelki in kontrolno orodje.

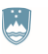

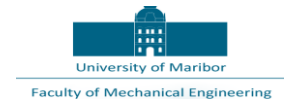

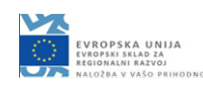

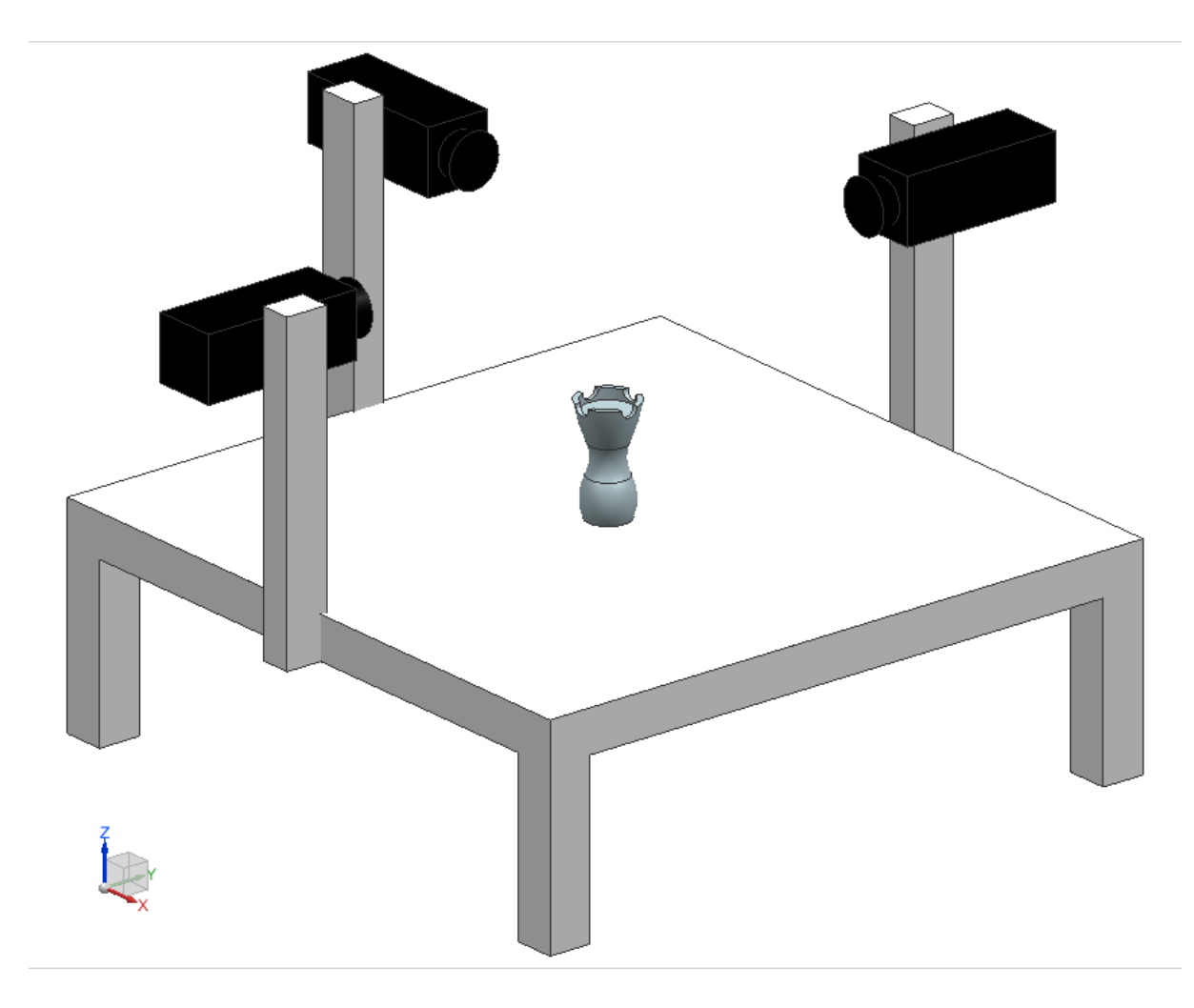

*Slika 6: Kontrolna miza*

Slika 7 prikazuje kontrolno mizo, ki je lahko opremljena s poljubno senzorsko in vpenjalno opremo. V konceptni izvedbi smo predvideli tri kamere.

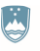

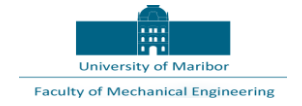

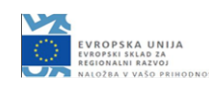

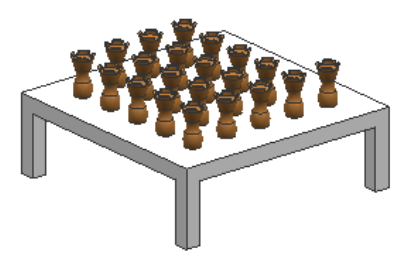

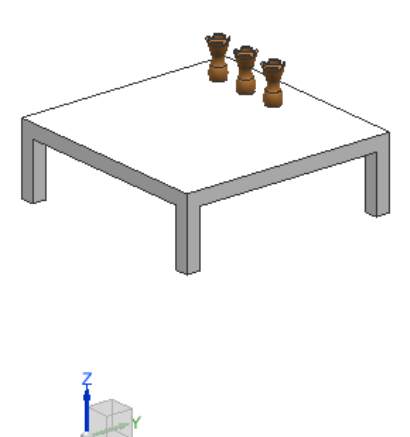

*Slika 8: Vstopna in izstopna miza*

Slika 9 prikazuje vstopno in izstopno mizo, ki služita za dotok in odpremo izdelkov. V konceptni izvedbi smo prevideli simbolični izdelek.

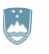

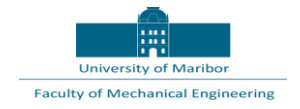

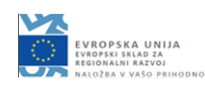

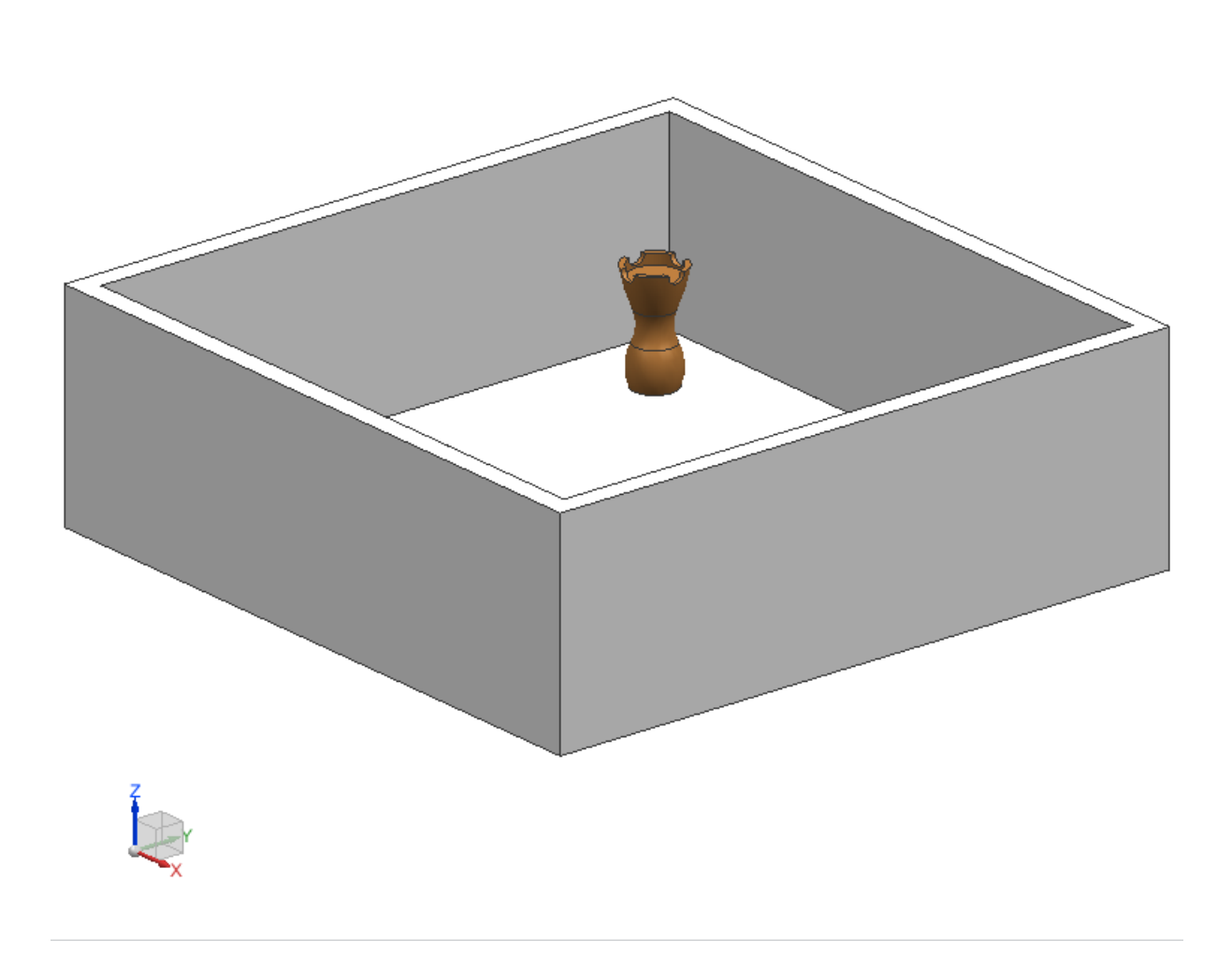

*Slika 10: Smetnjak*

Slika 11 prikazuje smetnjak, ki je predviden za izmet slabih izdelkov.

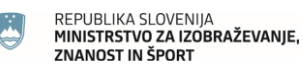

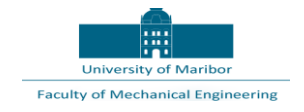

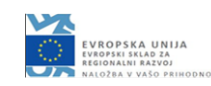

### <span id="page-11-0"></span>3 Operacije

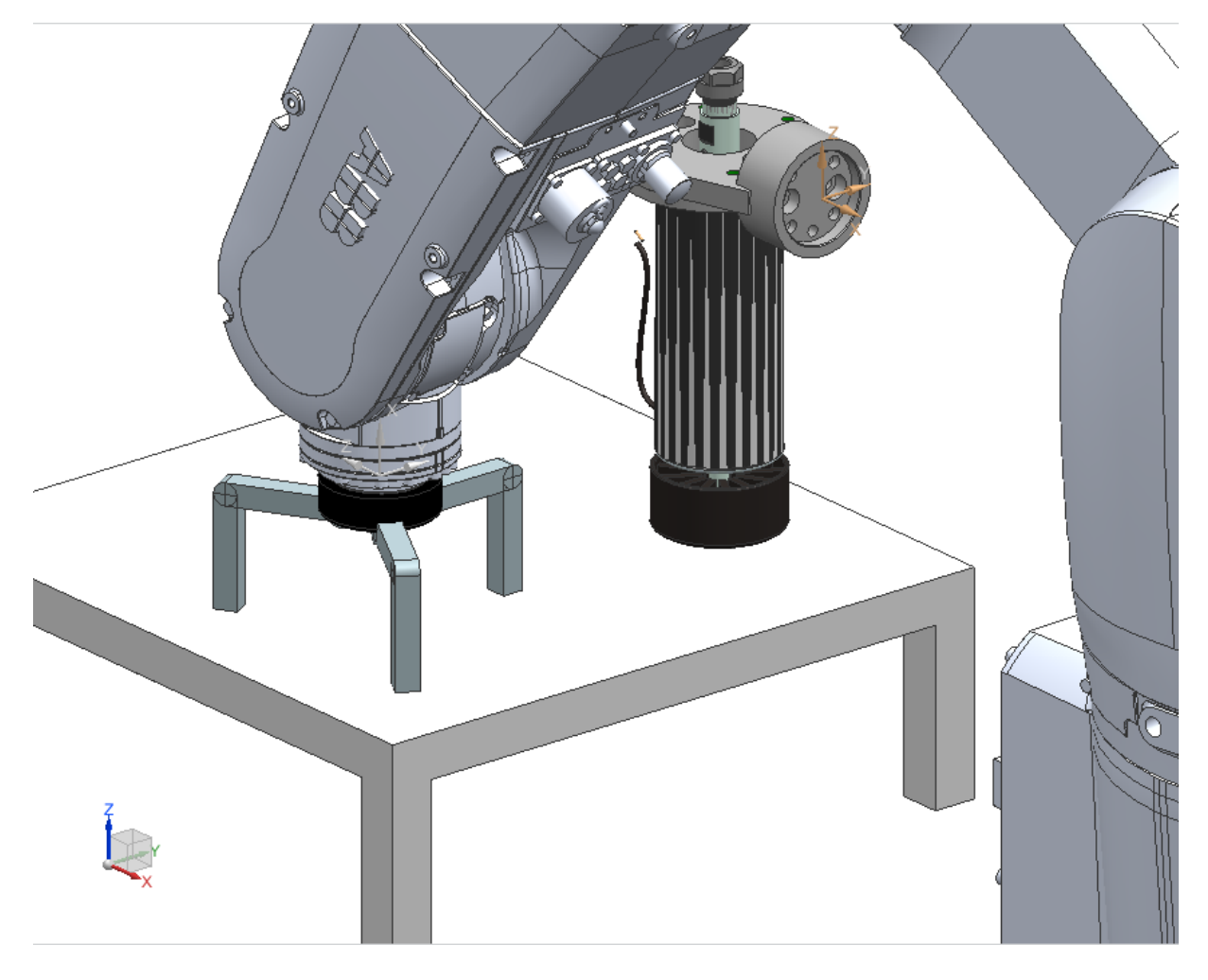

*Slika 12: Vpetje prijemala za manipulacijo z izdelki*

Prvi korak delovnega poteka:

Slika 13 prikazuje vpetje prijemala za manipulacijo z izdelki.

Stopnja rekonfigurabilnosti:

V primeru fizične zamenjave prijemala je v virtualni celici treba določiti nov referenčni koordinatni sistem prijemala. Osvežiti je treba program.

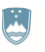

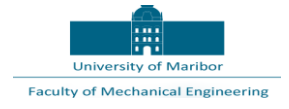

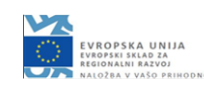

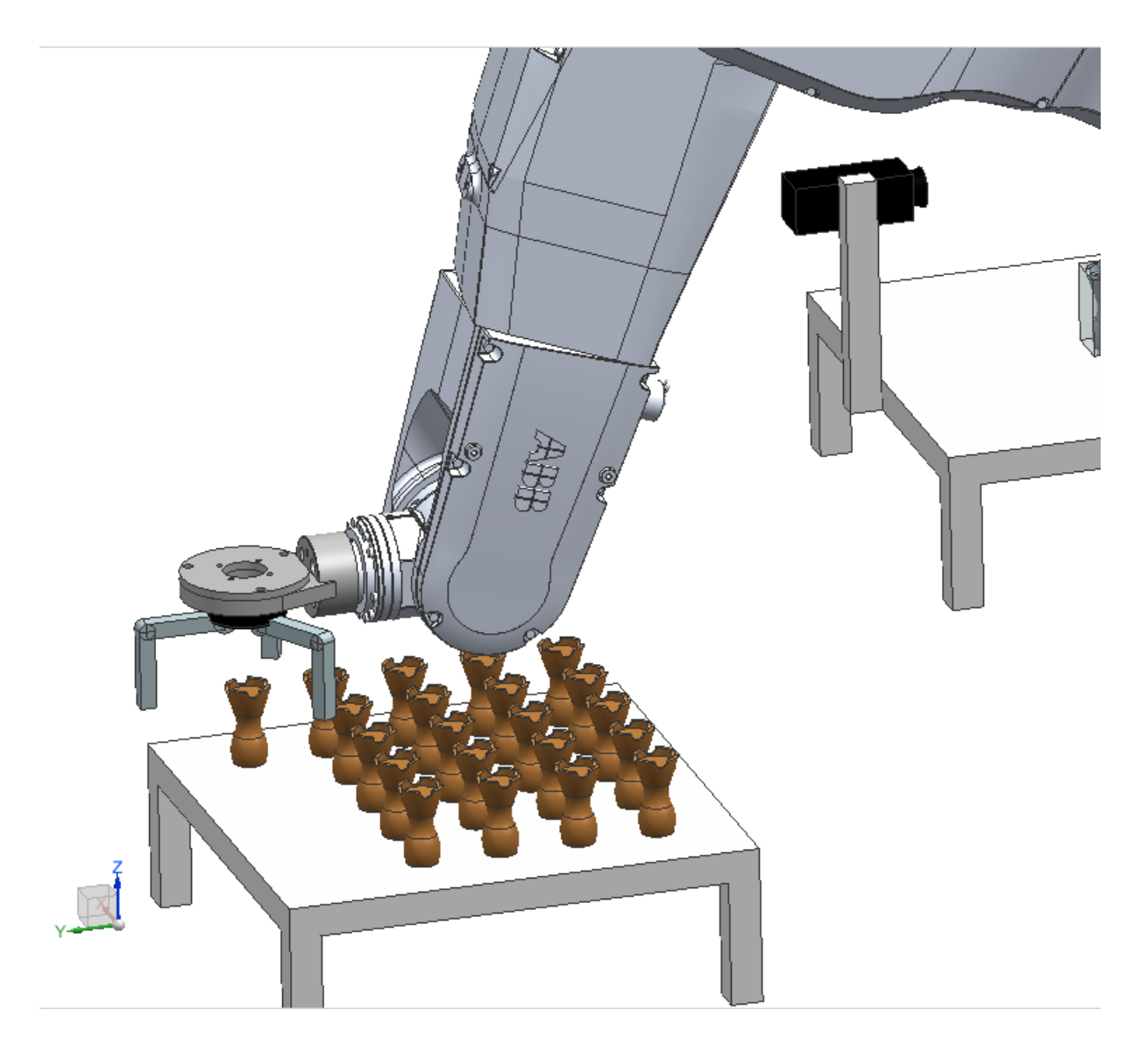

*Slika 14: Vpetje izdelka*

Drugi korak delovnega poteka:

Slika 8 prikazuje vpetje izdelka, ki se nahaja na predpisanem mestu.

Stopnja rekonfigurabilnosti:

V primeru fizične zamenjave izdelka je v virtualni celici treba določiti nove referenčne koordinatne sisteme izdelkov. Osvežiti je treba program.

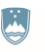

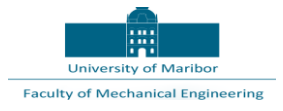

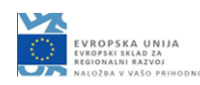

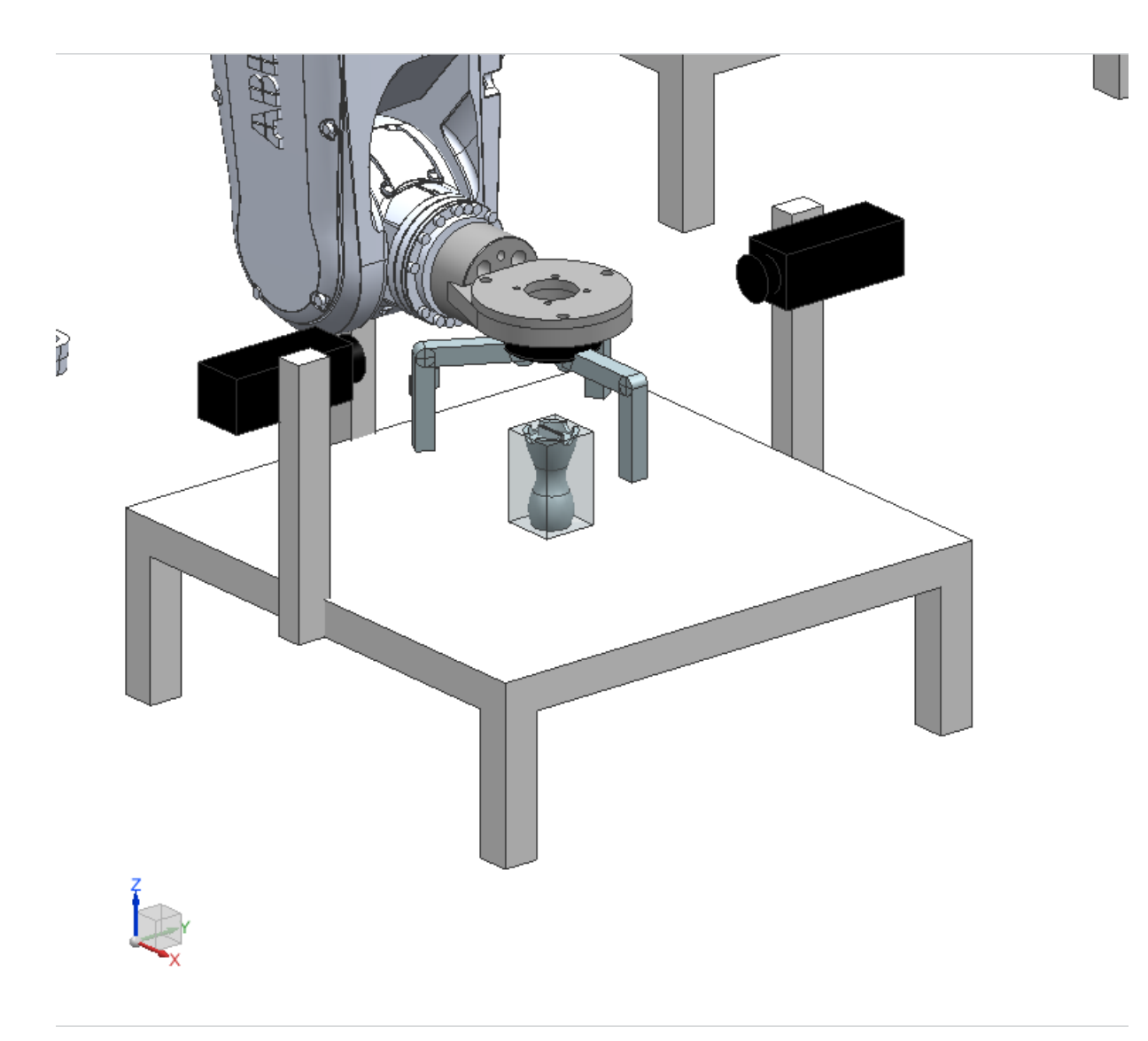

*Slika 15: Izpetje izdelka*

Tretji korak delovnega poteka:

Slika 9 prikazuje izpetje izdelka na predpisanem mestu na kontrolni mizi.

Stopnja rekonfigurabilnosti:

V primeru fizične spremembe kontrolne mize je v virtualni celici treba določiti nov referenčni koordinatni sistem izpetja izdelka. Osvežiti je treba program.

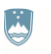

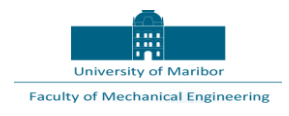

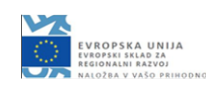

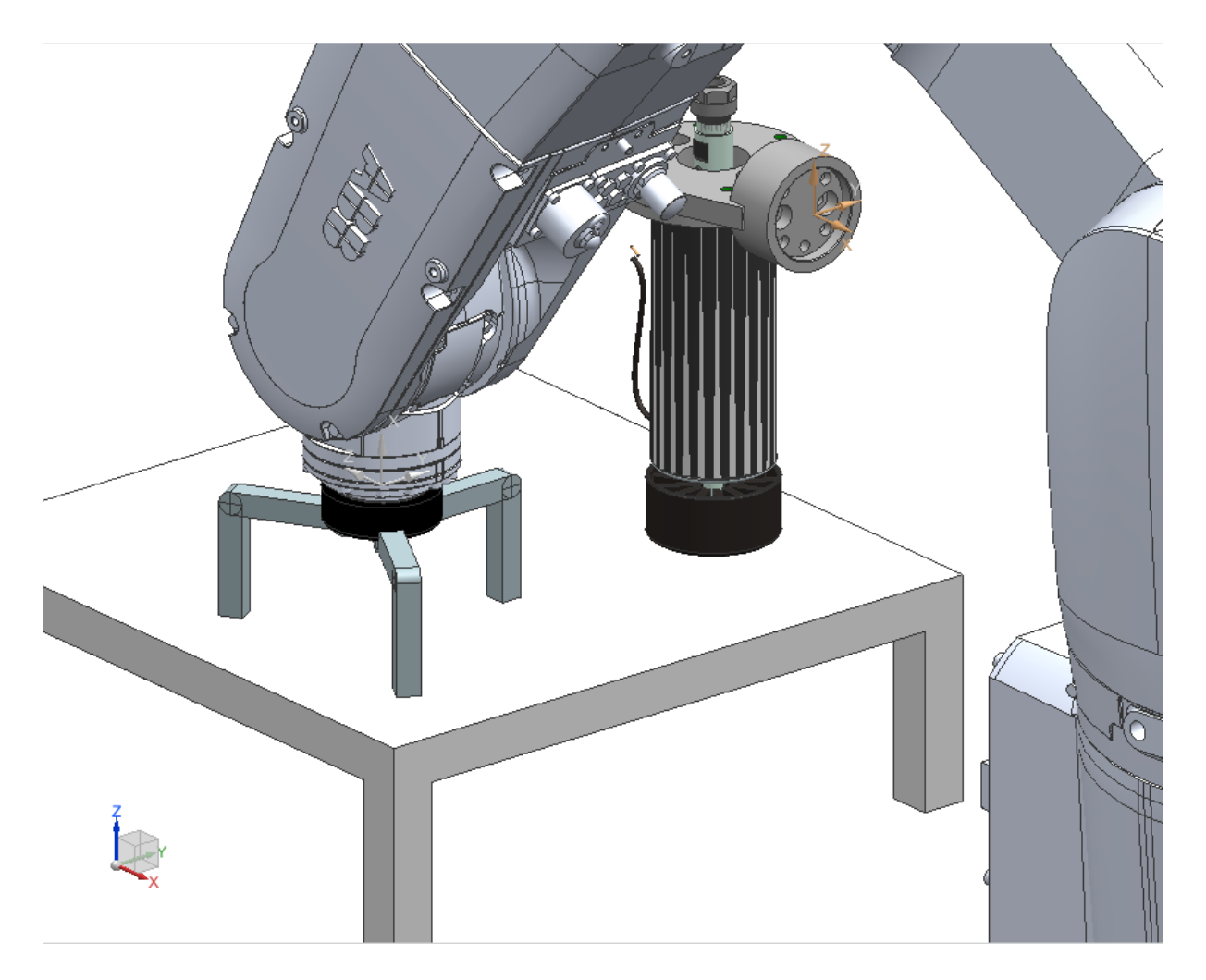

*Slika 16: Izpetje prijemala za manipulacijo z izdelki*

Četrti korak delovnega poteka:

Slika 10 prikazuje izpetje prijemala za manipulacijo z izdelki.

Stopnja rekonfigurabilnosti:

V primeru zamenjave prijemala je v virtualni celici treba določiti nov referenčni koordinatni sistem prijemala. Osvežiti je treba program.

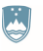

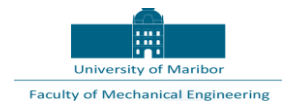

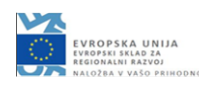

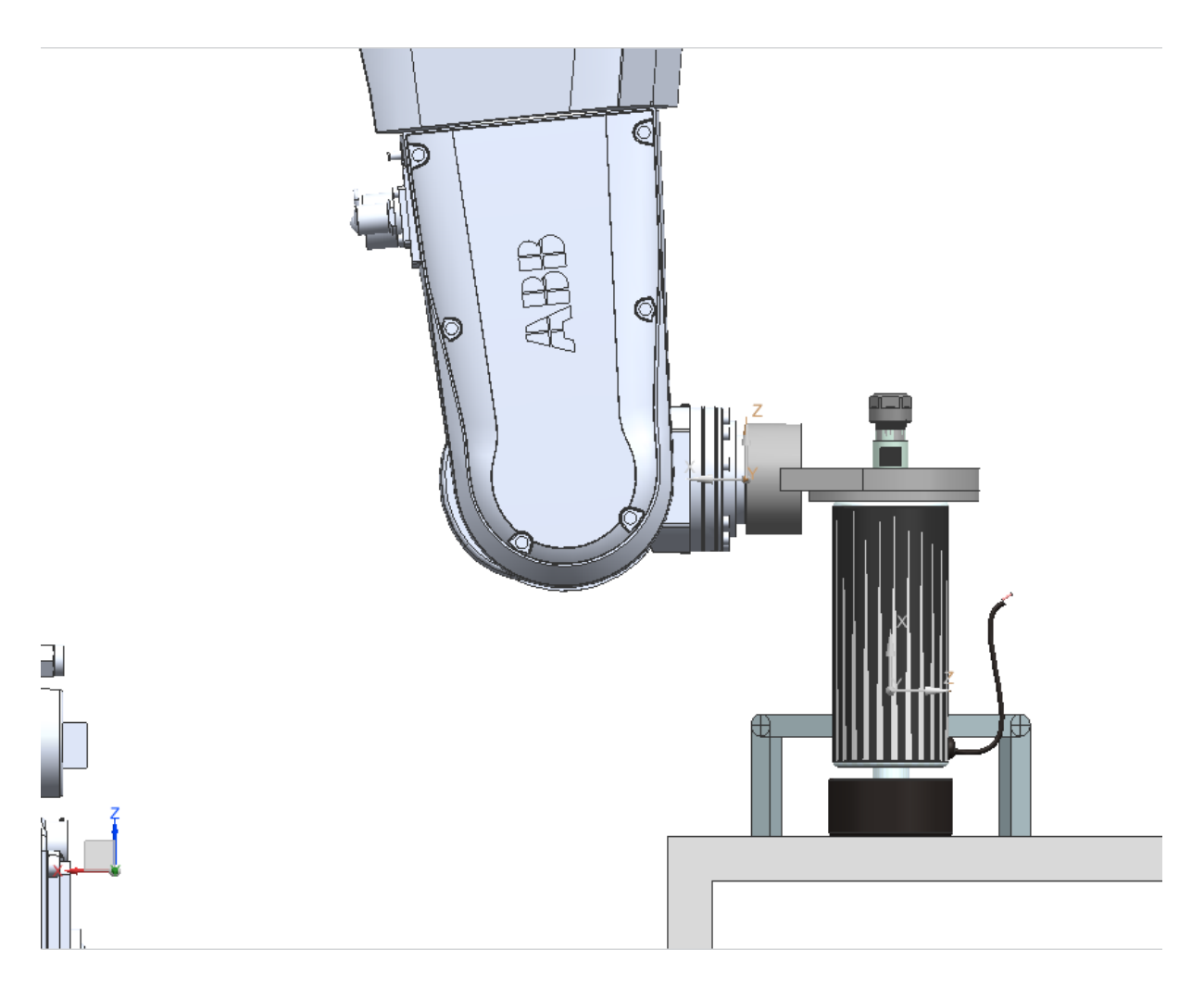

*Slika 17: Vpetje prijemala za kontrolo kakovosti*

Peti korak delovnega poteka:

Slika 11 prikazuje vpetje prijemala za kontrolo kakovosti.

Stopnja rekonfigurabilnosti:

V primeru zamenjave prijemala je v virtualni celici treba določiti nov referenčni koordinatni sistem prijemala. Osvežiti je treba program.

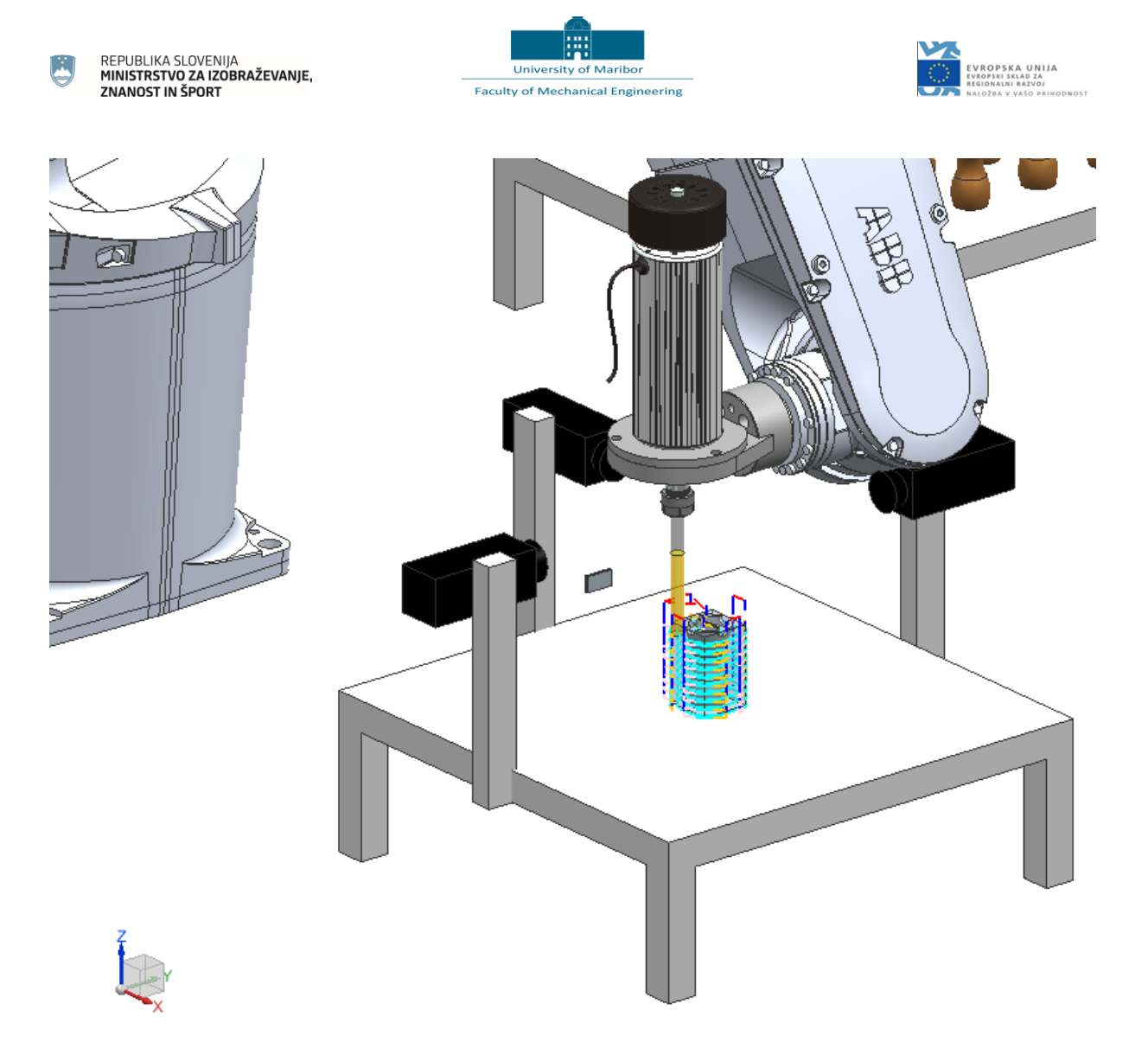

*Slika 18: Kontrola kakovosti izdelka*

Šesti korak delovnega poteka:

Slika 12 prikazuje kontrolo kakovosti izdelka. Robot sledi predpisanim poljubnim trajektorijam.

Stopnja rekonfigurabilnosti:

V primeru spremembe kontrolnega protokola je v virtualni celici treba določiti nove operacije, na podlagi katerih se ustvarijo trajektorije kontrolnega orodja. Osvežiti je treba program.

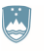

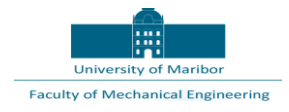

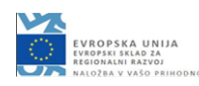

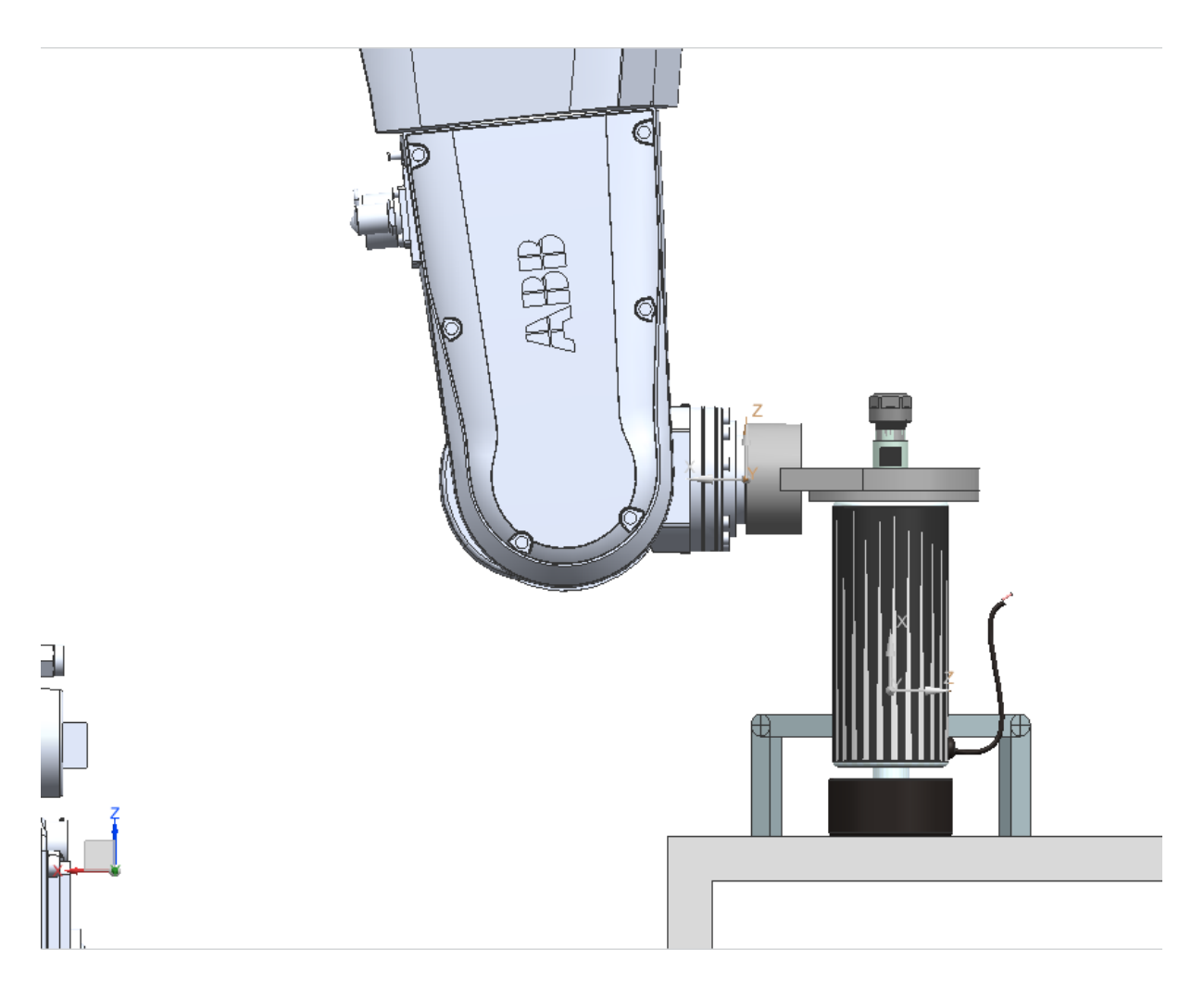

*Slika 19: Izpetje prijemala za kontrolo kakovosti*

Sedmi korak delovnega poteka:

Slika 13 prikazuje izpetje prijemala za kontrolo kakovosti.

Stopnja rekonfigurabilnosti:

V primeru zamenjave prijemala je v virtualni celici treba določiti nov referenčni koordinatni sistem prijemala. Osvežiti je treba program.

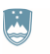

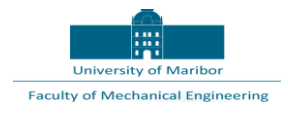

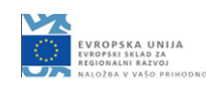

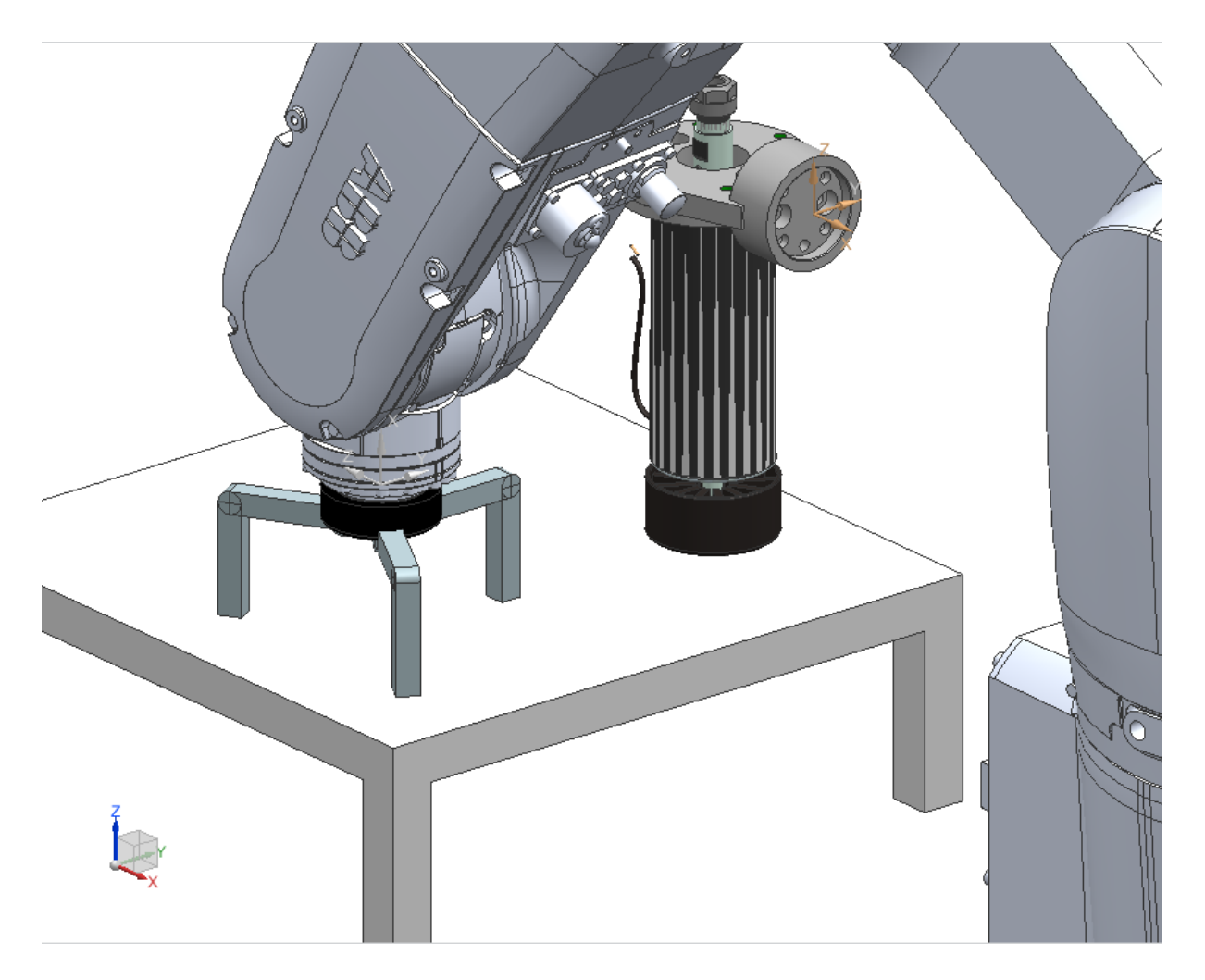

*Slika 20: Vpetje prijemala za manipulacijo z izdelki*

Osmi korak delovnega poteka:

Slika 14 prikazuje vpetje prijemala za manipulacijo z izdelki.

Stopnja rekonfigurabilnosti:

V primeru zamenjave prijemala je v virtualni celici treba določiti nov referenčni koordinatni sistem prijemala. Osvežiti je treba program.

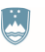

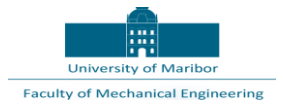

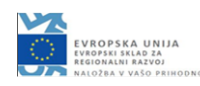

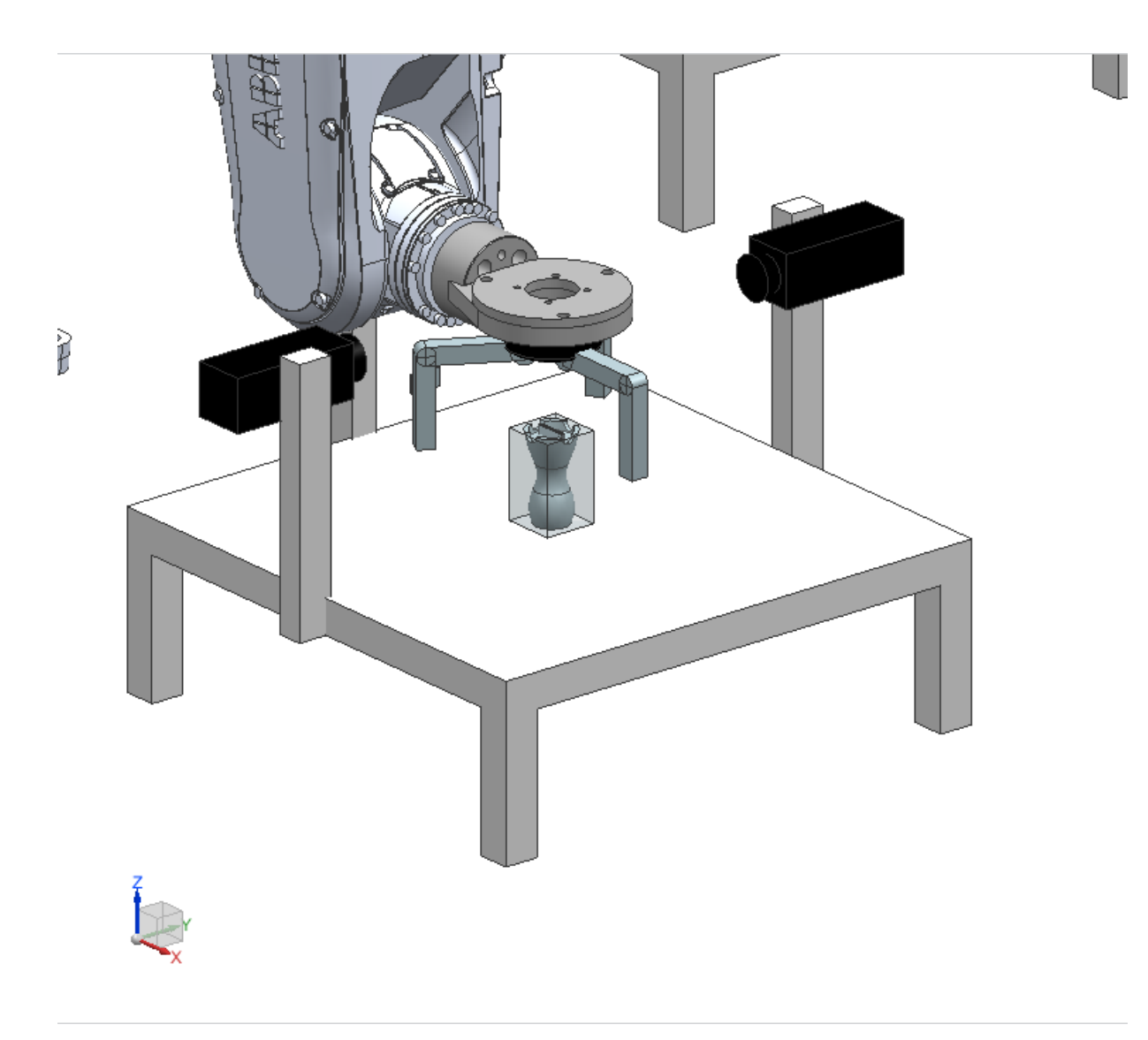

*Slika 21: Vpetje izdelka*

Deveti korak delovnega poteka:

Slika 15 prikazuje vpetje izdelka na predpisanem mestu na kontrolni mizi.

Stopnja rekonfigurabilnosti:

V primeru zamenjave kontrolne mize je v virtualni celici treba določiti nov referenčni koordinatni sistem vpetja izdelka. Osvežiti je treba program.

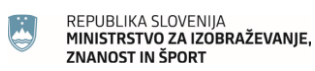

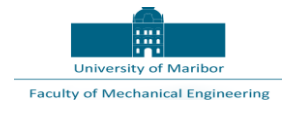

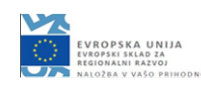

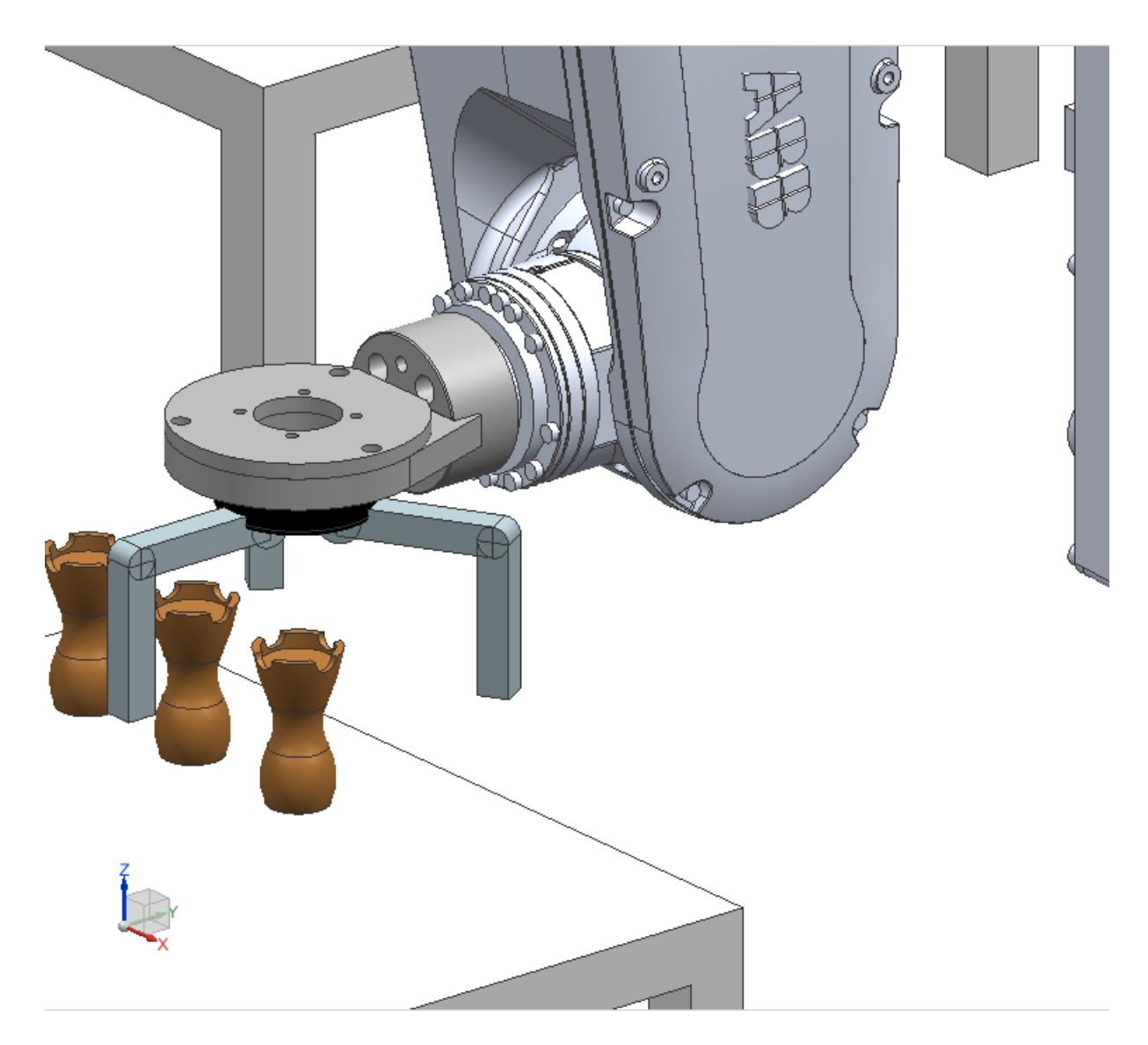

*Slika 22: Izpetje izdelka na izstopni mizi*

Deseti korak delovnega poteka:

Slika 16 prikazuje izpetje izdelka na predpisanem mestu na izstopni mizi.

Stopnja rekonfigurabilnosti:

V primeru zamenjave izstopne mize je v virtualni celici treba določiti nov referenčni koordinatni sistem izpetja izdelka. Osvežiti je treba program.

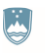

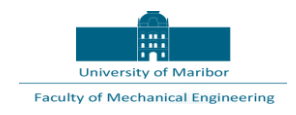

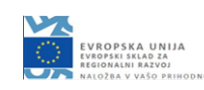

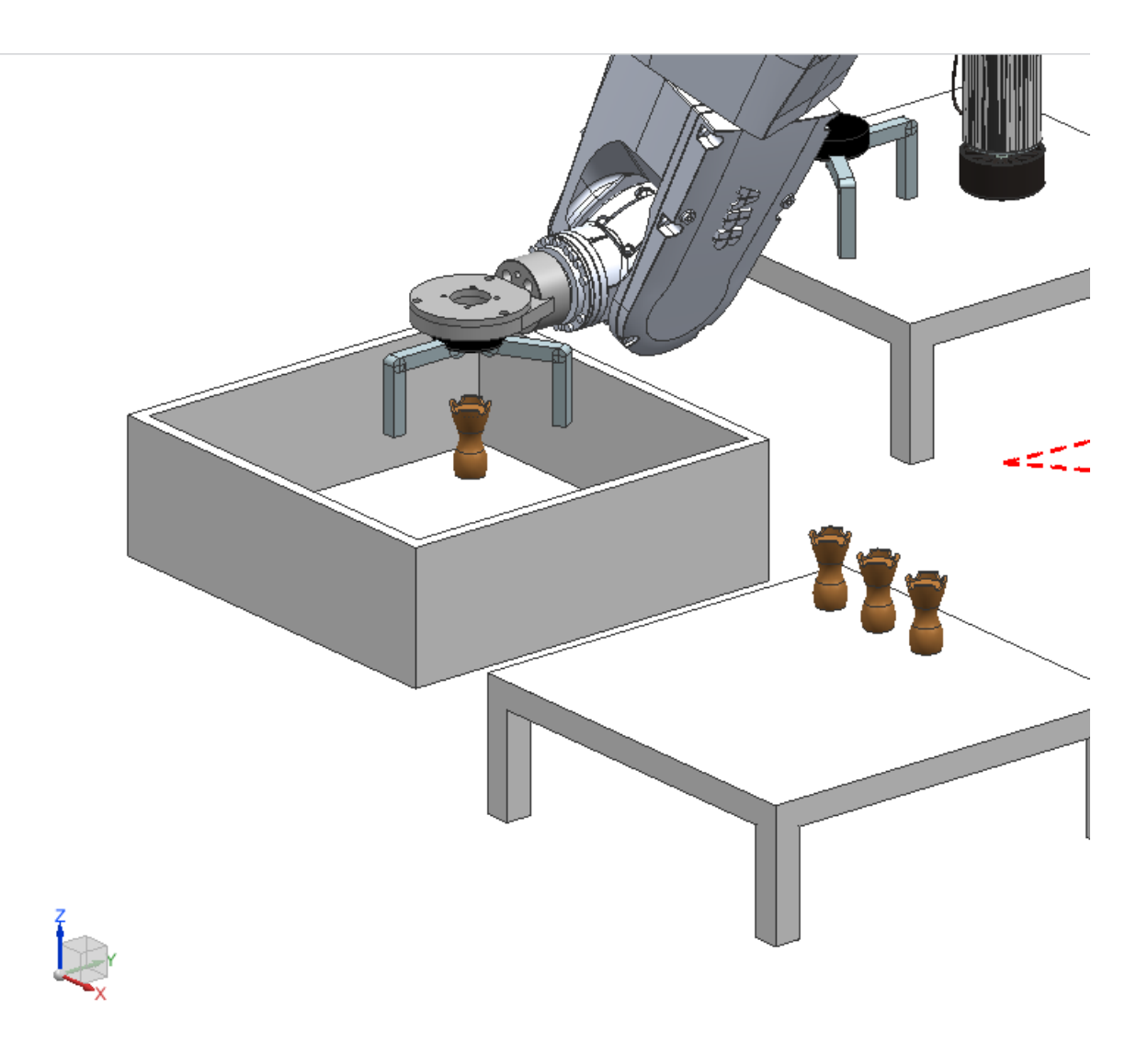

#### *Slika 23: Izpetje izdelka v smetnjaku*

Enajsti korak delovnega poteka:

Slika 17 prikazuje izpetje izdelka na predpisanem mestu v smetnjaku.

Stopnja rekonfigurabilnosti:

V primeru zamenjave smetnjaka je v virtualni celici treba določiti nov referenčni koordinatni sistem izpetja izdelka. Osvežiti je treba program.

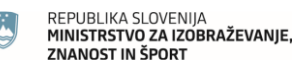

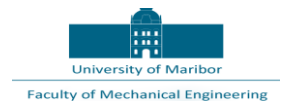

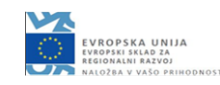

### <span id="page-22-0"></span>4 Zapis in osvežitev programa

Z ukazom GENERATE se ustvarijo nove trajektorije kontrolnega orodja. Ustvarijo se kontinuirani gibi z željeno stopnjo natančnosti, ki se izvedejo s predpisanimi hitrostmi.

V primeru večjih sprememb strategije manipulacije z izdelki ali menjave robota je poleg spremembe referenčnih koordinatnih sistemov treba spremeniti še generične gibe robota.

Z ukazom POSTPROCESS in izbiro pravilnega post procesorja se zapiše krmilni program.

Program se kopira na krmilnik robota, nakar je robot pripravljen za uporabo.

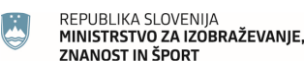

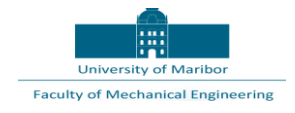

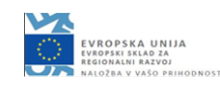

#### <span id="page-23-0"></span>5 Zaključek

S pomočjo naprednih CAD/CAM programskih paketov je mogoče hitro in enostavno posredno programirati robote za izvedbo najzahtevnejših nalog. Tudi spremembe so hitre in enostavne, kar zagotavlja najvišjo stopnjo rekonfigurabilnosti. Že v konceptni fazi se hitro in enostavno testirajo različni scenariji izvedbe, kar pozitivno vpliva na kakovost in ekonomičnost končne rešitve.

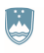

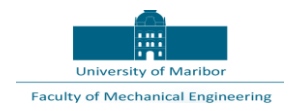

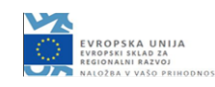

#### <span id="page-24-0"></span>6 Viri

Siemens. Siemens Documentation center. 2020. URL: [https://docs.plm.automation.siemens.com/tdo](https://docs.plm.automation.siemens.com/tdoc/nx/1847/nx_help#uid:index) [c/nx/1847/nx\\_help#uid:index](https://docs.plm.automation.siemens.com/tdoc/nx/1847/nx_help#uid:index) (Citirano 3. 4. 2020).

- ABB Robotstudio. 2020. URL:<https://new.abb.com/products/robotics/robotstudio/downloads> (Citirano 6.4.2020).
- KUKA.Sim. 2020. URL: [https://www.kuka.com/en-us/products/robotics](https://www.kuka.com/en-us/products/robotics-systems/software/simulation-planning-optimization/kuka_sim)[systems/software/simulation-planning-optimization/kuka\\_sim](https://www.kuka.com/en-us/products/robotics-systems/software/simulation-planning-optimization/kuka_sim) (Citirano 6.4.2020).
- FANUC Roboguide. 2020. URL: [https://www.fanuc.eu/si/sl/roboti/dodatki/simulation-software](https://www.fanuc.eu/si/sl/roboti/dodatki/simulation-software-roboguide)[roboguide](https://www.fanuc.eu/si/sl/roboti/dodatki/simulation-software-roboguide) (Citirano 6.4.2020).
- URSim: 2020. URL: [https://www.universal-robots.com/plus/urplus-components/software/robodk](https://www.universal-robots.com/plus/urplus-components/software/robodk-simulation-and-offline-programming/)[simulation-and-offline-programming/](https://www.universal-robots.com/plus/urplus-components/software/robodk-simulation-and-offline-programming/) (Citirano 6.4.2020).